## **12. Gonimy litery**

Witajcie, Młodzi Łowcy Liter! Wiele się już nauczyliście. Umiecie rysować i na komputerze. A jeszcze niedawno nie jak włączyć komputer! Dziś poznacie kolejnych Tajemniczych Braci K. Najpierw krótkie przypomnienie!

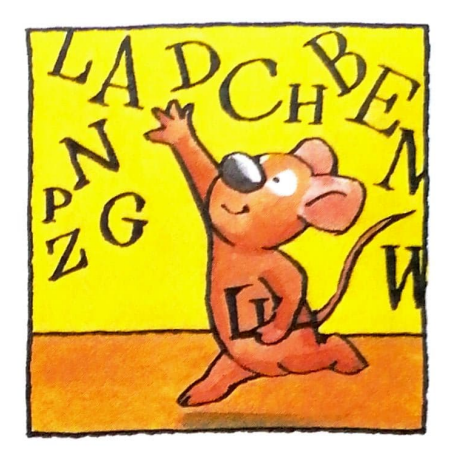

**1.** Przyklej odpowiednie naklejki:

SŁUŻY DO PISANIA WIELKIMI LITERAMI. do pisania

Służy do pisania liter z ogonkami i kreseczkami, na przykład  $\frac{1}{4}$  lub  $\frac{1}{4}$ .

Służy w nowej linii.

Do Pisania Wyrazów Litera.

je poznatelje pro

**2.** Znajdź na klawiaturze strzałki + | | | + Dzięki nim możesz przenosić kursor do innej linijki albo do innego wyrazu. Powiedz, jakie kierunki te strzałki.

t **t** 

Nawet najlepsi czasem się mylą. Jeśli w edytorze tekstu napiszesz inną literę, niż chcesz, możesz ją szybko poprawić. Pomogą Ci w tym dwa klawisze:

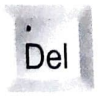

Umiem usunąć literę, która stoi po prawej stronie kursora. Nazywam się Delete (czytaj: dilit), w skrócie Del (czytaj: dil).

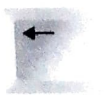

Umiem usunąć literę, która stoi po lewej stronie kursora. Nazywam się Backspace (czytaj: bekspejs).

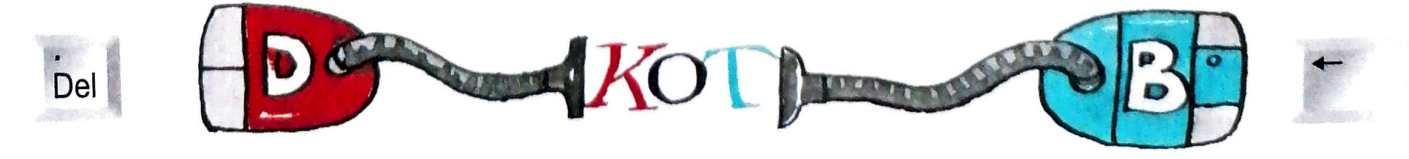